# Vostro 15 3000 Series

Quick Start Guide

 $\curvearrowleft$ 

Guía de inicio rápido

### 1 Connect the power adapter and press the power button

Conecte el adaptador de energía y presione el botón de encendido

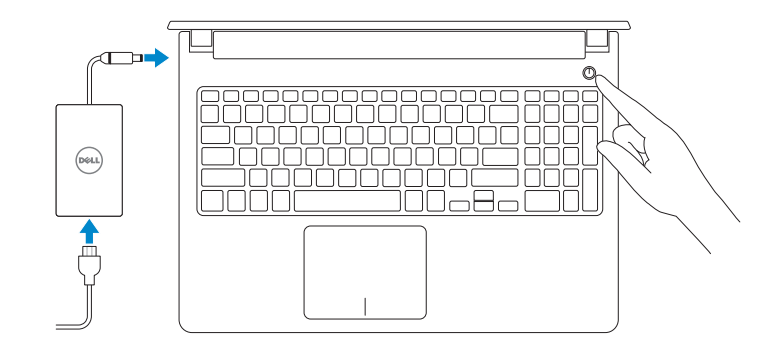

Printed in China. 2015-08

### Locate Dell apps in Windows 8.1

Localice las aplicaciones Dell en Windows 8.1

#### SupportAssist Check and update your computer

Busque actualizaciones para su equipo

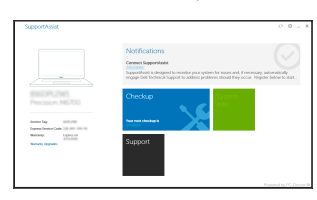

Register your computer Registre el equipo

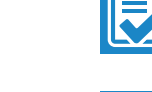

Contact Dell **Póngase en contacto con Dell Dell.com/contactdell**<br>Póngase en contacto con Dell

**Negulatory and safety**<br>Normativa y sequridad **Dell.com/regulatory\_compliance** 

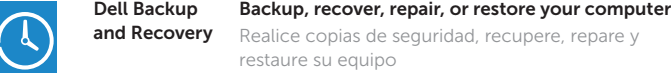

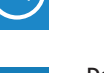

Regulatory model **Regulatory model**<br>Modelo normativo **P52F** 

Realice copias de seguridad, recupere, repare y restaure su equipo

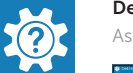

Dell Help & Support Asistencia y soporte de Dell

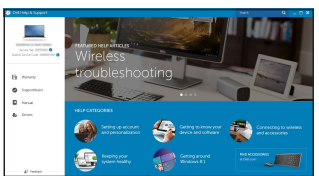

© 2015 Dell Inc. © 2015 Microsoft Corporation. © 2015 Canonical Ltd.

#### $\mathbb Z$  NOTE: If you are connecting to a secured wireless network, enter the password for the wireless network access when prompted.

Product support and manuals Soporte del producto y manuales Dell.com/support Dell.com/support/manuals Dell.com/support/windows Dell.com/support/linux

Regulatory and safety

**Regulatory type<br>Tipo normativo** P52**F003** 

**Computer model**<br>Modelo de equipo **Vostro 15-3559** 

 $\begin{picture}(20,10) \put(0,0){\vector(1,0){10}} \put(15,0){\vector(1,0){10}} \put(15,0){\vector(1,0){10}} \put(15,0){\vector(1,0){10}} \put(15,0){\vector(1,0){10}} \put(15,0){\vector(1,0){10}} \put(15,0){\vector(1,0){10}} \put(15,0){\vector(1,0){10}} \put(15,0){\vector(1,0){10}} \put(15,0){\vector(1,0){10}} \put(15,0){\vector(1,0){10}} \put(15,0){\vector(1$  $\begin{tabular}{|c|c|} \hline \multicolumn{3}{|c|}{\textbf{Vert} \\ \hline \multicolumn{3}{|c|}{\textbf{Vert} \\ \hline \multicolumn{3}{|c|}{\textbf{Vert} \\ \hline \multicolumn{3}{|c|}{\textbf{Vert} \\ \hline \multicolumn{3}{|c|}{\textbf{Vert} \\ \hline \multicolumn{3}{|c|}{\textbf{Vert} \\ \hline \multicolumn{3}{|c|}{\textbf{Vert} \\ \hline \multicolumn{3}{|c|}{\textbf{Vert} \\ \hline \multicolumn{3}{|c|}{\textbf{Vert} \\ \hline \multicolumn{3}{|c|}{\textbf{Vert$  $\bigotimes_{k=0}^{\infty} \quad \begin{array}{l} \text{with } \text{vec} \text{ for } k \text{ for } \\ \text{for } k \text{ is a positive number of } k \text{ is a positive number of } k \text{ for } k \text{.} \end{array}$ usamman alasal asuk asilas<br>lihat yan una mammanala antingun instaliupiden orig, uma information is sed to<br>riucepeb. The information is not used to identify you or contest you. To turn of these settings<br>abo, search for "hun

wireless network access when prompted.

Regulatory type

Computer model

### 2 Finish operating system setup

Finalice la configuración del sistema operativo

#### Enable security and updates

Active la seguridad y las actualizaciones

# ⊕ Wireless fort unfor now us you can first writing up your PC. If you're not over what natural to pait, ads the person as<br>Listen: the rebush came and password.

Connect to your network

Conéctese a una red

NOTA: Si se conecta a una red inalámbrica segura, introduzca la contraseña de acceso a la red inalámbrica cuando se le solicite.

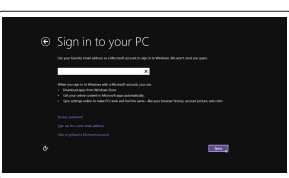

#### Sign in to your Microsoft account or create a local account

Inicie sesión en su cuenta de Microsoft o cree una cuenta local

#### Windows 8.1

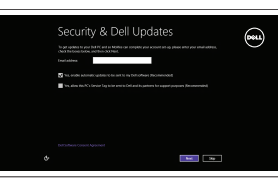

#### Set up password for Windows Establezca una contraseña

para Windows

Connect to your network Conéctese a una red

NOTA: Si se conecta a una red inalámbrica segura, introduzca la contraseña de acceso

a la red inalámbrica cuando se le solicite.

Protect your computer Proteja el equipo

 $\mathbb Z$  NOTE: If you are connecting to a secured wireless network, enter the password for the

#### Windows 7

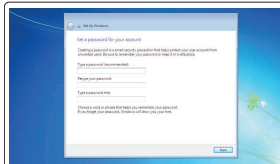

.<br>Texas choose your airplans network. If you do

**Excellent and Canada and Services** 

 $\label{eq:1} \text{sum} \qquad \qquad \text{non-convex} \qquad \qquad \text{all}$  $\begin{tabular}{lcccc} \hline & & & & & & & & & & & & \\ \hline \multicolumn{3}{c}{\textbf{num}} & & & & & & & & & \\ \multicolumn{3}{c}{\textbf{num}} & & & & & & & & \\ \multicolumn{3}{c}{\textbf{num}} & & & & & & & & \\ \multicolumn{3}{c}{\textbf{num}} & & & & & & & \\ \multicolumn{3}{c}{\textbf{num}} & & & & & & & \\ \multicolumn{3}{c}{\textbf{num}} & & & & & & & \\ \multicolumn{3}{c}{\textbf{num}} & & & & & & & \\ \multicolumn{3}{c}{\textbf{num}} & & & & & & & \\ \multicolumn$ 

#### Ubuntu

#### Follow the instructions on the screen to finish setup.

Siga las instrucciones en pantalla para finalizar la configuración.

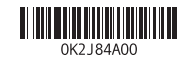

Features Funciones

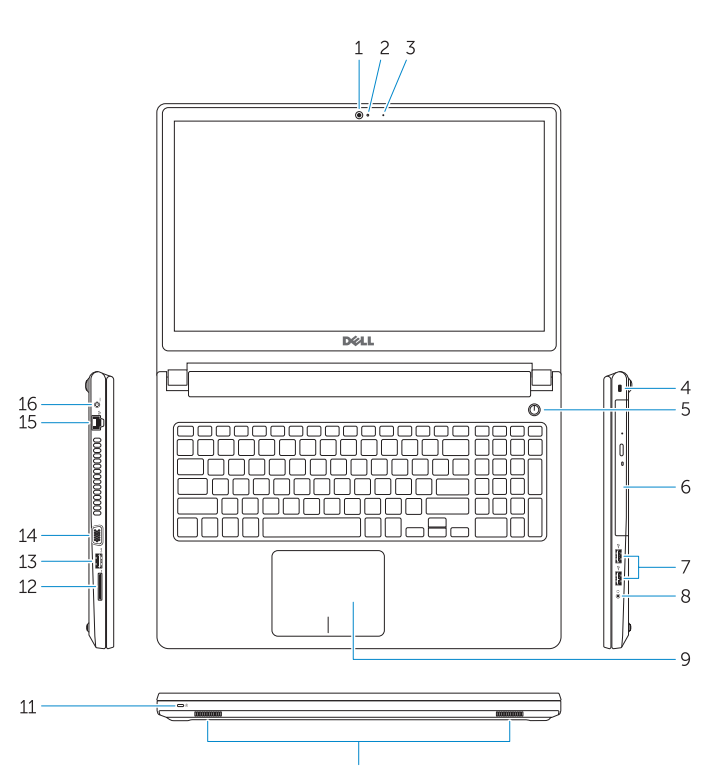

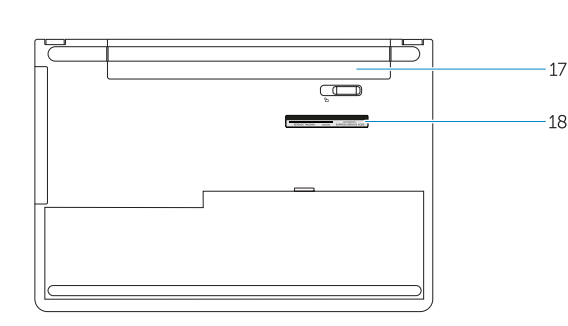

- 15. Network connector
- 16. Power connector
- 17. Battery
- 18. Service-Tag label
- 1. Camera
- 2. Camera-status light
- 3. Microphone
- 4. Security-cable slot
- 5. Power button
- 6. Optical drive
- 7. USB 2.0 connectors
- 8. Headset connector
- 9. Touchpad
- 10. Speakers
- 11. Power and battery-status light/ Hard-drive activity light
- 12. Memory-card reader
- 13. USB 3.0 connector
- 14. VGA connector
- 12. Lector de tarjetas de memoria 13. Conector USB 3.0
- 14. Conector VGA
- 1. Cámara
- 2. Indicador luminoso de estado de la cámara
- 3. Micrófono
- 4. Ranura del cable de seguridad
- 5. Botón de encendido
- 6. Unidad óptica
- 7. Conectores USB 2.0
- 8. Conector para auricular
- 9. Superficie táctil
- 10. Altavoces
- 11. Indicador luminoso de estado de la batería y encendido/Indicador luminoso de actividad de la unidad de disco duro

 $F5$ Play/Pause  $\rightarrow$  11 Reproducir/Pausar

15. Conector de red 16. Conector de alimentación

17. Batería

18. Etiqueta de servicio

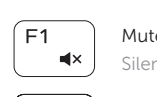

Shortcut keys Teclas de acceso directo

> Mute audio Silenciar el audio

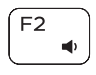

Decrease volume Disminuir el volumen

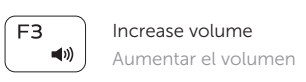

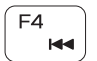

Play previous track/chapter Reproducir pista o capítulo anterior

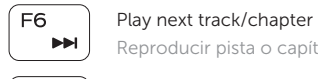

# Reproducir pista o capítulo siguiente

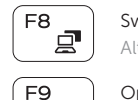

Switch to external display

Alternar a pantalla externa

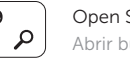

Open Search Abrir búsqueda

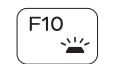

Toggle keyboard backlight (optional) Alternar retroiluminación del teclado (opcional)

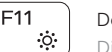

Decrease brightness

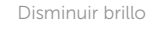

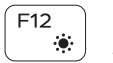

Increase brightness Aumentar brillo

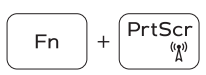

Turn off/on wireless

Activar/desactivar la función inalámbrica

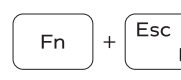

Toggle Fn-key lock Alternar bloqueo de la tecla Fn

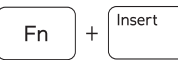

Put the computer to sleep Poner el equipo en suspensión

## Toggle between power and battery-status light/

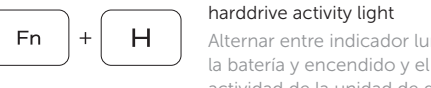

Alternar entre indicador luminoso de estado de la batería y encendido y el indicador luminoso de actividad de la unidad de disco duro

#### NOTE: For more information, see *Owner's Manual* at dell.com/support .

NOTA: Para obtener más información, consulte el *Manual del usuario* en dell.com/support .